#### **BAB V**

### **IMPLEMENTASI DAN PENGUJIAN SISTEM**

### **5.1 IMPLEMENTASI SISTEM**

Hasil Implementasi merupakan suatu hasil penerapan dari rancangan *output*  dan rancangan *input* yang menggambarkan form keluaran *(Output )* dan form masukan *( Input )* yang akan dihasilkan oleh perangkat lunak. hasil implementasi untuk program sistem informasi rawat inap pada puskesmas simpang pandan kecamatan geragai dapat dilihat pada form hasil implementasi *input* dan *output*  dibawah ini :

#### **5.1.1 Implementasi** *Input*

Pada aplikasi yang dibuat ada beberapa *Input* yang akan diproses untuk menghasilkan *Output* sesuai dengan *Input* yang diberikan. Adapun hasil dari implementsi dapat dilihat sebagai berikut:

### **1.** *Form Login*

Dalam *Form Login*, *Username* dan *password* harus diisi dengan benar untuk dapat masuk kedalam menu utama. Jika *Username* dan *password* yang diisikan salah maka *user* tidak dapat masuk kedalam sistem. Tampilan *Form Login* dapat dilihat pada gambar 5.1 berikut ini :

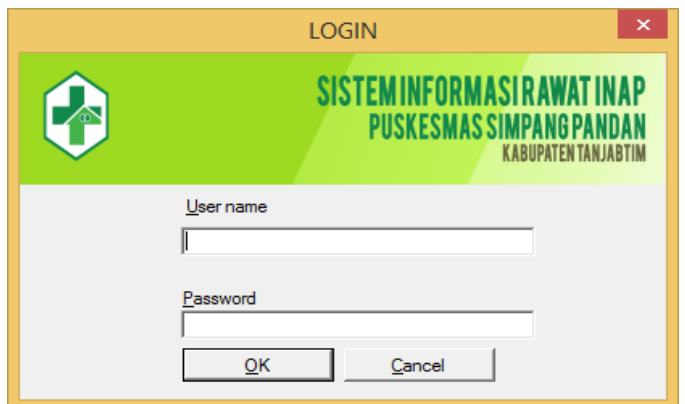

**Gambar 5.1** *Form Login*

# **2.** *Form* **Menu Utama Administrasi**

Dalam *Form* menu utama administrasi terdapat beberapa tombol diataranya tombol pasien baru, registrasi, rawat inap, *check out* dan *logout*. Terdapat pula menu editor master, data, report dan akun. Adapun tampilan dari menu utama administrasi dapat dilihat pada gambar 5.2 berikut ini :

| 吧   |                |                          |                  | Menu Utama                         |                     |                                                                      | - 0<br>×           |
|-----|----------------|--------------------------|------------------|------------------------------------|---------------------|----------------------------------------------------------------------|--------------------|
|     |                | $\sim$                   |                  | <b>SISTEMINFORMASIRAWATINAP</b>    |                     | <b>PUSKESMAS SIMPANG PANDAN</b><br><b>KABUPATEN TANJABTIM</b>        |                    |
|     | Data<br>Master | Report Akun              |                  |                                    |                     |                                                                      |                    |
|     | No Inap        | Nama Pasien              | Jenis Kelamin    | Alamat                             | Desa                | <b>Tanggal Masuk</b>                                                 | Ruangan            |
|     | 1094           | Megan                    | Laki-Laki        | <b>Talang Banjar</b>               | Pandan Jaya         | 7/17/2018                                                            | Kamboja 01         |
|     | 1093           | Rudianto                 | Laki-Laki        | No 19 RT 04 RW 01 Kel. Pandan Jaya | <b>Lagan Tengah</b> | 7/6/2018                                                             | Mawar <sub>2</sub> |
|     | 1092           | Mami                     | Perempuan        | No 19 RT 02 RW 1 Kel. Pandan Java  | Pandan Java         | 7/5/2018                                                             | Mawar 1            |
| $*$ |                |                          |                  |                                    |                     |                                                                      |                    |
|     |                |                          |                  |                                    |                     |                                                                      |                    |
|     | Pasien Baru    | Registrasi<br>Rawat Inap | <b>Check Out</b> | Log Out                            |                     | <del>Activate Windows</del><br>Go to PC settings to activate Windows |                    |

**Gambar 5.2 Menu Utama Administrasi**

### **3. Menu Utama Dokter**

Dalam menu utama dokter terdapat beberapa tombol diantaranya tambol anamnesis pasien, follow Up pasien, rekomendasi pulang, profile dan *logout*. Menu utama dokter hanya bisa diakses oleh dokter. Adapun tampilan dari *Form*  utama dokter dapat dilihat pada gambar 5.3 berikut ini :

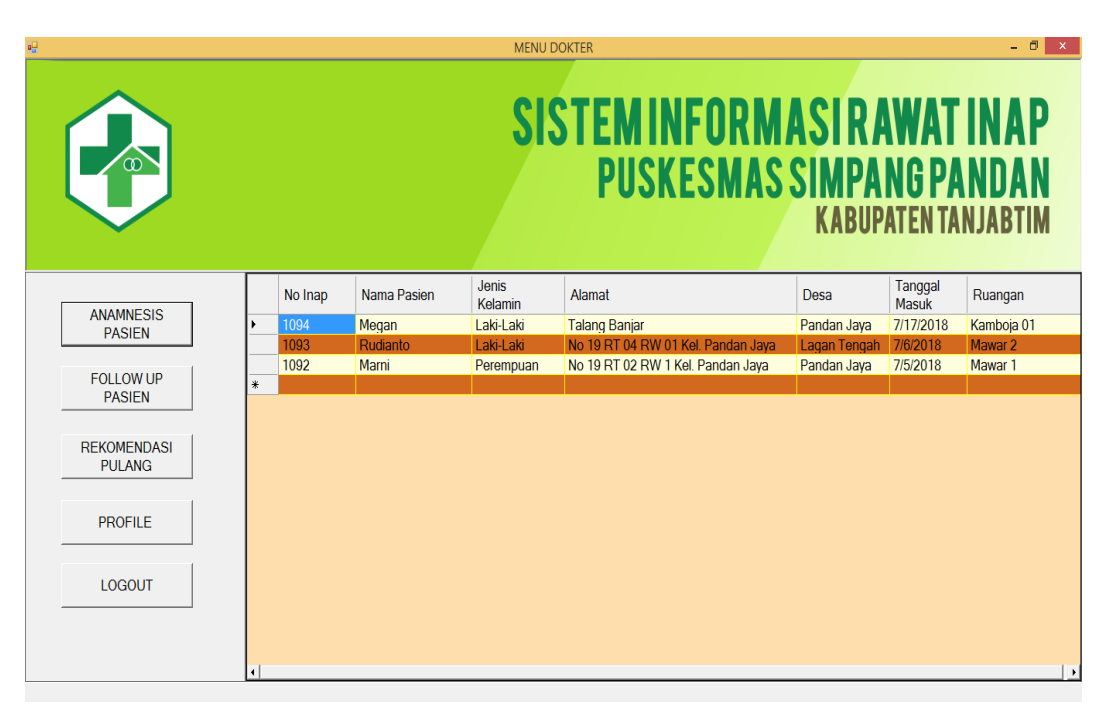

### **Gambar 5.3 Menu Utama Dokter**

### **4. Menu Utama Apotek**

Dalam menu utama apotek terdapat beberapa tombol diantaranya tombol pengambilan obat rawat inap, pengambilan obat pasien, stok obat, laporan pemakaian obat dan *logout*. *Form* menu utama Apotek hanya bisa diakses oleh bagian apotek. Adapun tampilan dari *Form* menu utama apotek dapat dilihat pada gambar 5.4 berikut ini :

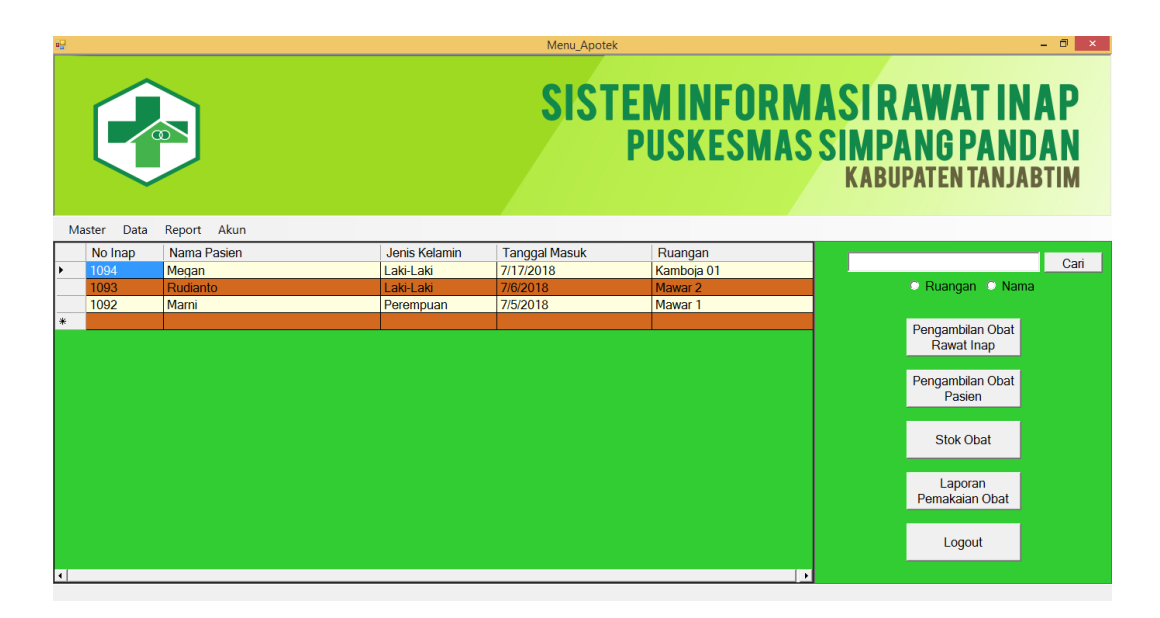

**Gambar 5.4 Menu Utama Apotek**

### **5.** *Form* **Pasien Baru**

Dalam menu *Form* pasien baru digunkan untuk memasukkan data pasien baru rawat inap yang dirawat di puskesmas simpang pandan. Adapun tampilan *Form* pasien baru dapat dilihat pada gambar 5.5 berikut ini :

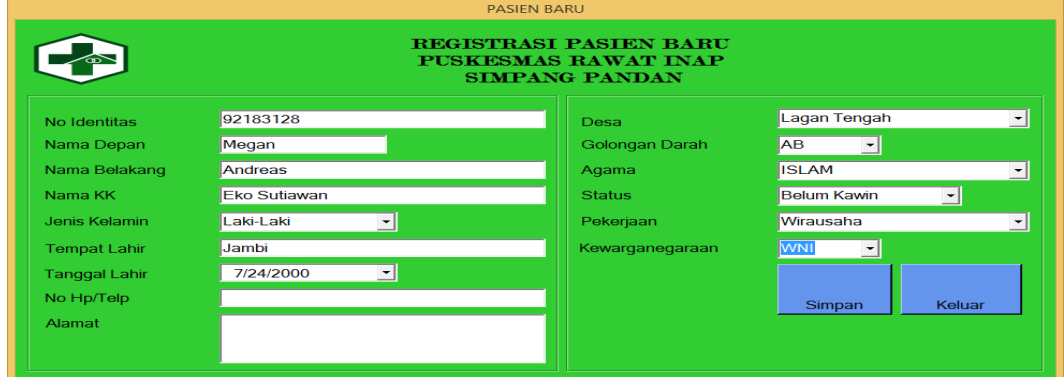

**Gambar 5.5** *Form* **Pasien Baru**

### **6.** *Form* **Reservasi Rawat Inap**

Dalam *Form* reservasi rawat inap terdapat beberapa diantaranya tombol cari, simpan dan batal. *Form* reservasi digunkan untuk menambahkan data reservasi pasien rawat inap kedalam *database* rawat inap puskesmas. Adapun tampilan dari *Form* reservasi rawat inap dapat dilihat pada gambar 5.6 berikut ini  $\mathbf{r}$ .,

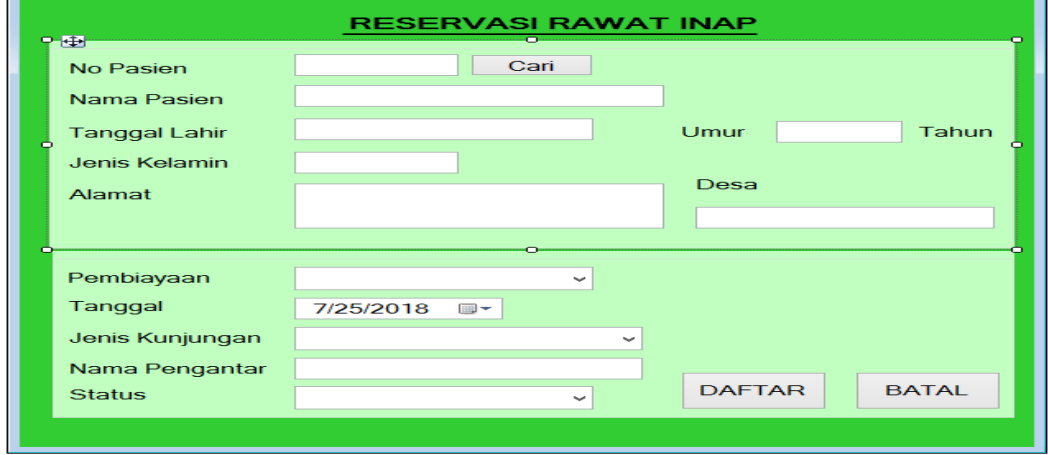

### **Gambar 5.6** *Form* **Reservasi Rawat Inap**

# **7.** *Form* **Rawat Inap**

Setelah dipastikan dirawat dan masuk ruang rawat inap maka bagian administrasi akan mengklik tombol rawat inap dimenu utama untuk menambahkan ruangan perawatan yang dimasuki oleh pasien yang dirawat. Adapun tampilan *Form* rawat inap dapat dilihat pada gambar 5.7 berikut ini :

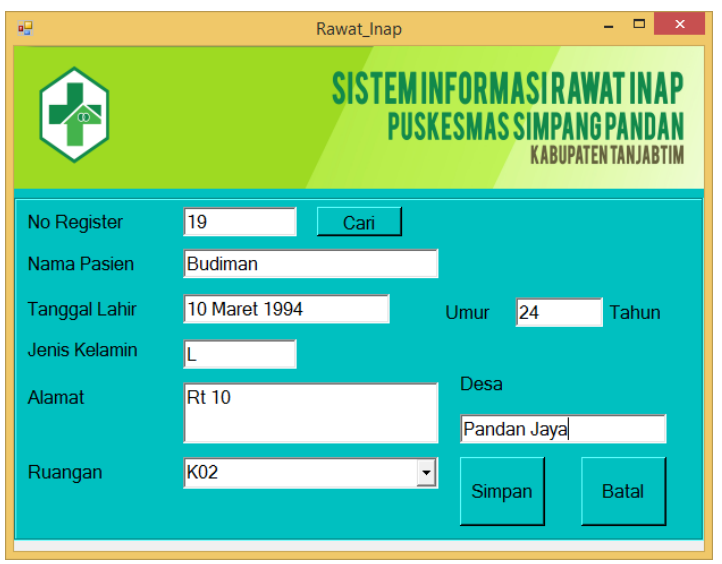

**Gambar 5.7** *Form* **Rawat Inap**

#### **8.** *Form* **Anamnesis**

*Form* anamnesis digunakan untuk memasukkan anamnesis pasien yang dilakukan oleh dokter. Anamnesis adalah kesimpulan yang diambil oleh dokter setelah melakukan tanya jawab terhadap pasien atau keluarga pasien yang mengantar. Adapun tampilan dari *Form* anamnesis dapat dilihat pada gambar 5.8 berikut ini :

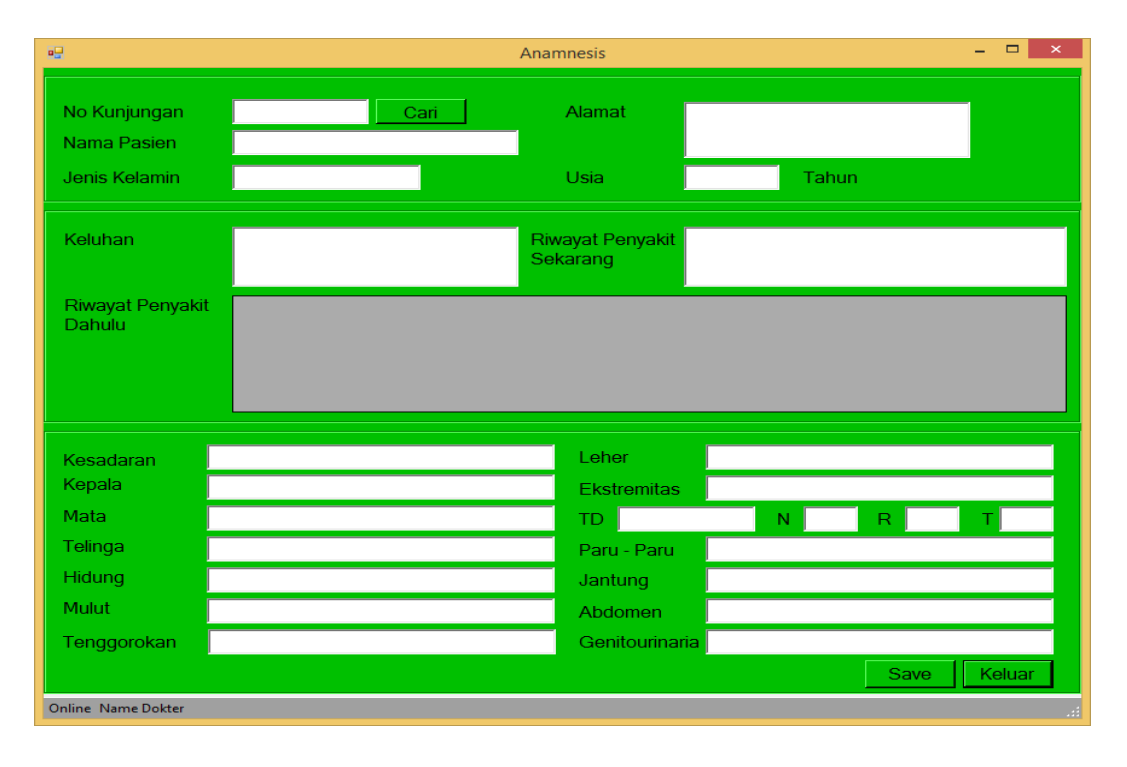

**Gambar 5.8** *Form* **anamnesis** 

# **9.** *Form* **Rencana Lanjutan**

*Form* rencana lanjutan digunakan mengisikankan rencana lanjutan oleh dokter terhadap pasien setelah dilakukannya anamnesis terhadap pasien. Adapun tampilan *Form* rencana lanjutan dapat dilihat pada gambar 5.9 berikut ini :

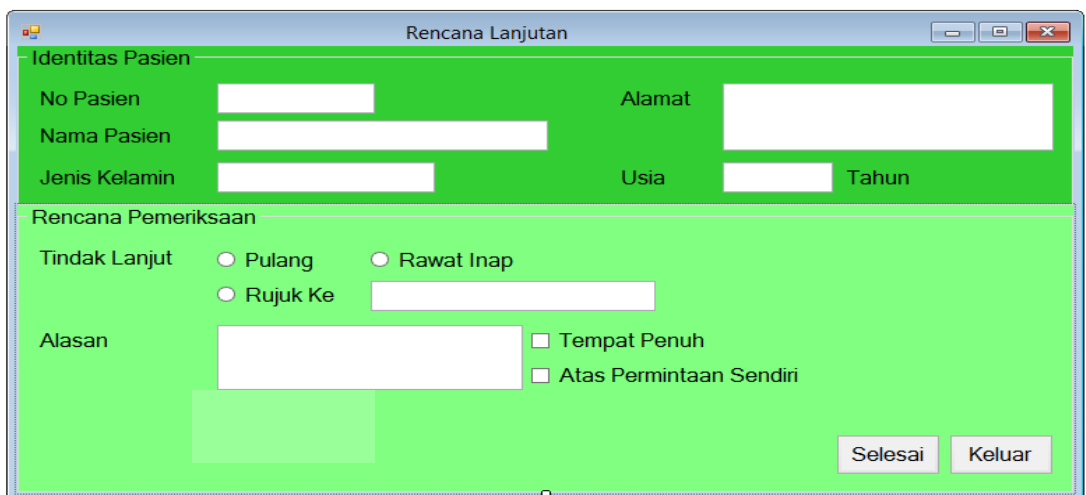

**Gambar 5.9** *Form* **Rencana Lanjutan**

### **10.** *Form* **Follow Up**

*Form* follow up digunkan untuk mengisikan tindakan follow up yang diberikan dokter terhadap pasien. Follow up adalah tindakan mengecek kembali keadaan pasein. Adapun tampilan dari *Form* follow up dapat dilihat pada gambar 5.10 berikut ini :

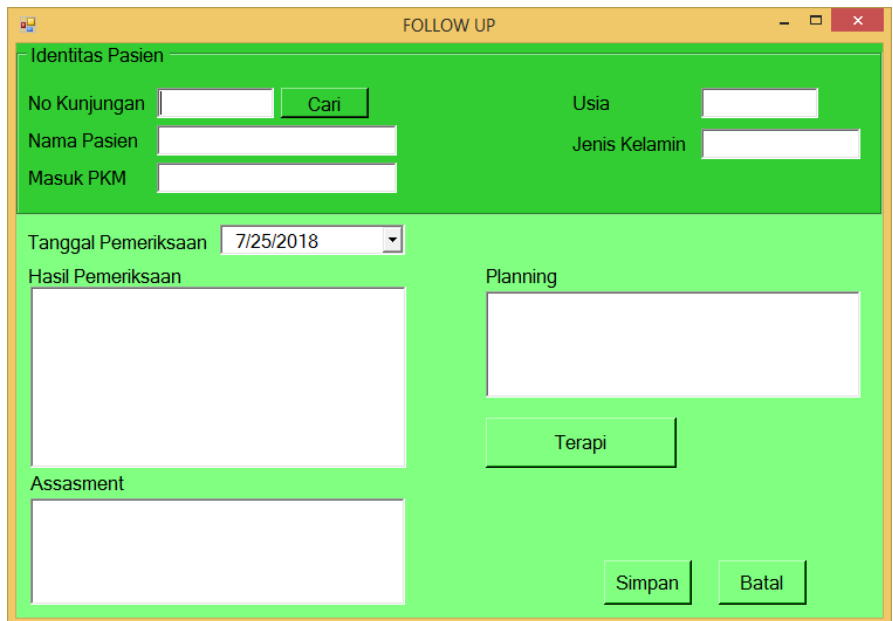

**Gambar 5.10** *Form* **follow up**

### **11.** *Form* **Transaksi**

*Form* transakasi digunakan untuk memasukkan biaya pembayaran yang dilakukan oleh pasien rawat inap. *Form* transakasi berisi tentang rincian tindakan medis dan rincian mengenai obat. Adapun tampilan dari *Form* transakasi dapat dilihat pada gambar 5.11 berikut ini :

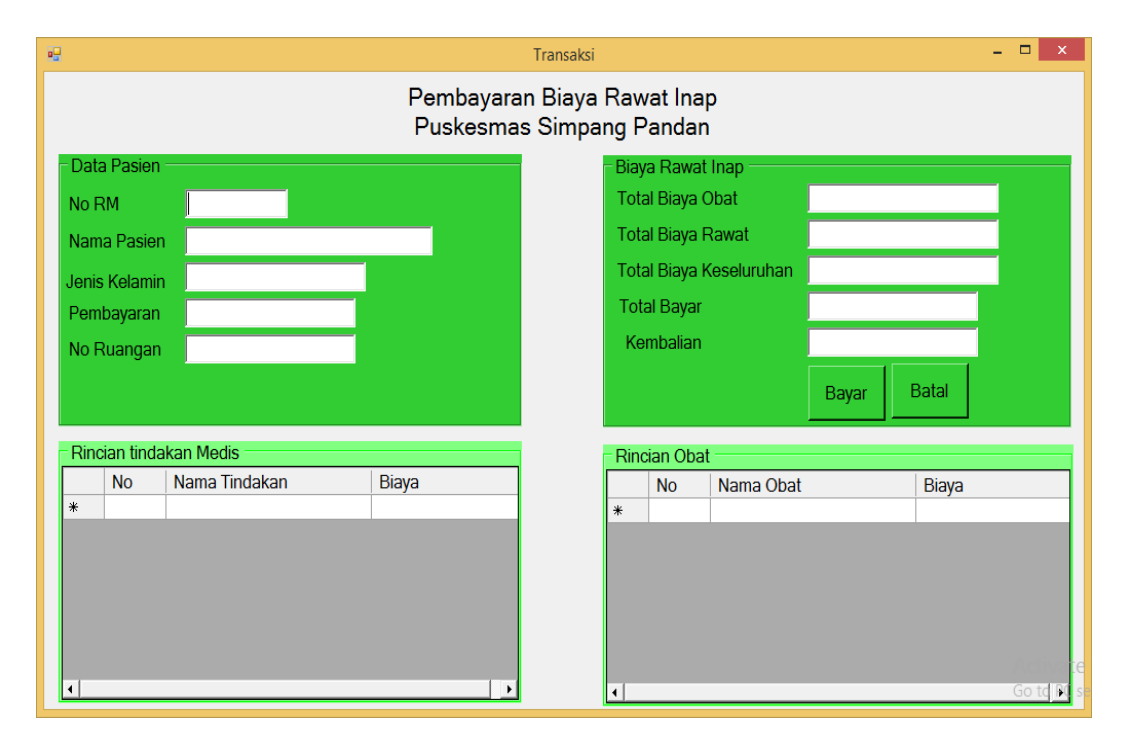

**Gambar 5.11** *Form* **Transaksi**

#### **12.** *Form* **Data Kunjungan**

*Form* data kunjungan digunakan untuk melihat daftar kunjungan pasien yang berobat di puskesmas simpang pandan. Data kunjungan dapat di filter berdasarkan tanggal, bulan, nama dan desa, jenis kunjungan. Adapun tampilan *Form* data kunjungan dapat dilihat pada gambar 5.12 berikut ini :

| ijΘ            | $ \theta$ $\times$<br>Data Kunjungan                 |                        |                                                               |                  |                      |                          |  |                         |                                                                    |  |  |  |
|----------------|------------------------------------------------------|------------------------|---------------------------------------------------------------|------------------|----------------------|--------------------------|--|-------------------------|--------------------------------------------------------------------|--|--|--|
| <b>TANGGAL</b> |                                                      |                        | <b>BULAN</b>                                                  |                  | <b>NAMA DAN DESA</b> | <b>JAMINAN KESEHATAN</b> |  |                         |                                                                    |  |  |  |
| Dari           | $7/24/2018$ -<br>Sampai<br>7/24/2018<br>$\mathbf{r}$ | <b>CARI</b>            | Dari<br>$7/24/2018$ -<br><b>CARI</b><br>Sampai<br>7/24/2018 - | $C$ Nama<br>Desa | <b>CARI</b><br>≖     | ᅱ<br><b>CARI</b>         |  | <b>CETAK</b>            | <b>KELUAR</b>                                                      |  |  |  |
|                |                                                      |                        | Kunjungan Berdasarkan: Label6                                 |                  |                      |                          |  |                         |                                                                    |  |  |  |
|                | Tanggal                                              | <b>No</b><br>Kunjungan | Nama Pasien                                                   | Jenis Kelamin    | Pembiayaan           | Jenis Kunjungan          |  | Pengantar               | <b>Status</b>                                                      |  |  |  |
| I۲             | 7/19/2018                                            | 5                      | Marni                                                         | Perempuan        | <b>UMUM</b>          | <b>Rujuk Puskesmas</b>   |  | <b>Budianto</b>         |                                                                    |  |  |  |
|                | 7/19/2018                                            | $6\phantom{1}6$        | Ridwan                                                        | Laki-Laki        | <b>UMUM</b>          | <b>Rujuk Puskesmas</b>   |  | budi                    | Polisi                                                             |  |  |  |
|                | 7/17/2018                                            | $\overline{4}$         | Megan                                                         | Laki-Laki        | <b>UMUM</b>          | <b>Rujuk Puskesmas</b>   |  | <b>Busman</b>           |                                                                    |  |  |  |
|                | 7/13/2018                                            | $\overline{2}$         | Rudianto                                                      | Laki-Laki        | <b>INHEALTH</b>      | <b>Rujuk Puskesmas</b>   |  | Guntoro                 | Keluarga                                                           |  |  |  |
|                | 7/13/2018                                            | ı                      | Marni                                                         | Perempuan        | <b>INHEALTH</b>      | <b>Rujuk Puskesmas</b>   |  | Rusman                  | Keluarga                                                           |  |  |  |
| $\overline{ }$ |                                                      |                        |                                                               |                  |                      |                          |  | <b>Activate Windows</b> | Go to PC settings to activate Windows.<br>$\overline{\phantom{a}}$ |  |  |  |

**Gambar 5.12** *Form* **Data Kunjungan**

# **13.** *Form* **Data Pasien**

*Form* data pasien digunakan untuk melihat data pasien yang telah memiliki no rekam medis. Data tersebut masih dapat ditambah ataupun di edit jika terdapat kesalahan dalam pengisiannya. Adapun tampilan dari *Form* data pasien dapat dilihat pada gambar 5.13 berikut ini :

| ę |                                                            |                    |                                        |                         | Kunjungan                      |                                    |                  |                      | $ \theta$ $x$                          |
|---|------------------------------------------------------------|--------------------|----------------------------------------|-------------------------|--------------------------------|------------------------------------|------------------|----------------------|----------------------------------------|
|   |                                                            |                    |                                        |                         |                                | <b>DATA PASIEN</b>                 |                  |                      |                                        |
|   | N <sub>O</sub><br><b>NAMA</b><br><b>DEPAN</b><br><b>RM</b> | <b>NAMA</b>        | <b>TEMPAT</b><br><b>BELAKANG LAHIR</b> | <b>TANGGAL</b><br>LAHIR | <b>JENIS</b><br><b>KELAMIN</b> | <b>ALAMAT</b>                      | <b>NAMA DESA</b> | NO TELP              | <b>PEKERJAAN</b>                       |
| ¥ | 190                                                        | Rudianto<br>Sutomo | <b>Sabak</b>                           | 5/11/1993               | Laki-Laki                      | No 19 RT 04 RW 01 Kel. Pandan Jaya | Lagan Tengah     | 0823737182 Polisi    |                                        |
|   | Marni<br>192                                               | Sutami             | Sabak                                  | 9/1/1993                | Perempuan                      | No 19 RT 02 RW 1 Kel. Pandan Java  | Pandan Jaya      | 0129312381 Wirausaha |                                        |
|   | 193<br>Megan                                               | Andreas            | Jambi                                  | 7/15/1993               | Laki-Laki                      | <b>Talang Banjar</b>               | Pandan Jaya      | 0828273739 Pedagang  |                                        |
|   | 194<br>Ridwan                                              | Kamil              | Bandung                                | 7/15/1991               | Laki-Laki                      | Bandung                            | Pandan Java      | 0883737              | Pedagang                               |
|   |                                                            |                    |                                        |                         |                                |                                    |                  |                      |                                        |
|   | Tambah                                                     |                    | Edit                                   | Hapus                   | Cetak                          | Keluar                             |                  | Activate Windows     | Go to PC settings to activate Windows. |

**Gambar 5.13** *Form* **Data Pasien**

## **14.** *Form* **Data Dokter**

*Form* data dokter digunaan untuk menambahkan data dokter yang bertugas di puskesmas simpang pandan. Adapun tampilan *Form* data dokter dapat dilihat pada gambar 5.14 berikut ini :

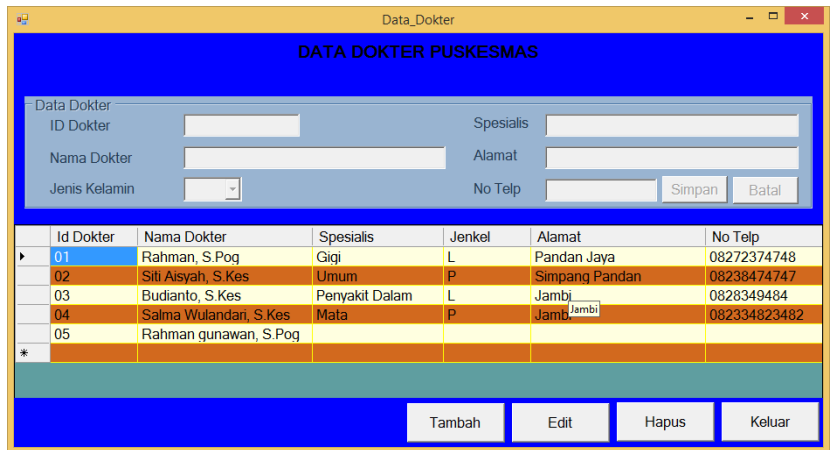

**Gambar 5.14** *Form* **Data Dokter**

### **15.** *Form* **Data Ruangan**

*Form* data ruangan digunakan untuk menambahkan data mengenai ruang perawatan di puskesmas simpang pandan. Adapun tampilan dari *Form* data ruangan dapat dilihat pada gambar 5.15 berikut ini:

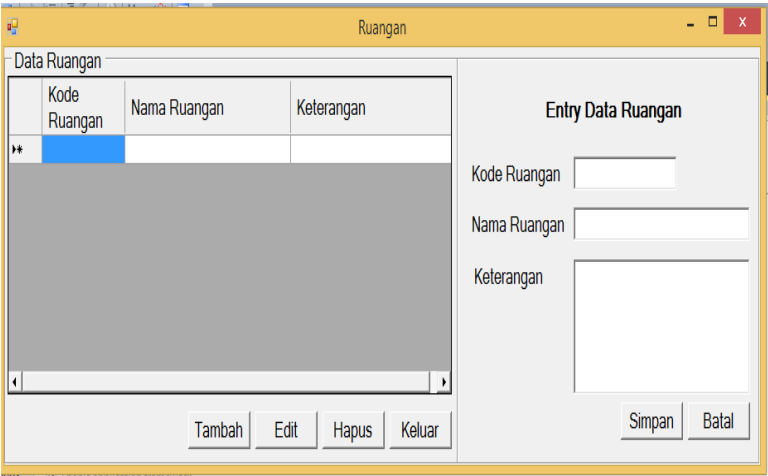

**Gambar 5.15** *Form* **Data Ruangan**

#### **16.** *Form* **Pengambilan Obat**

*Form* pengambilan obat digunakan untuk memasukkan pengambilan oat yang dilakukan oleh pasien ataupun dokter. Adapun tampilan dari *Form*  pengambilan obat dapat dilihat pada gambar 5.16 berikut ini :

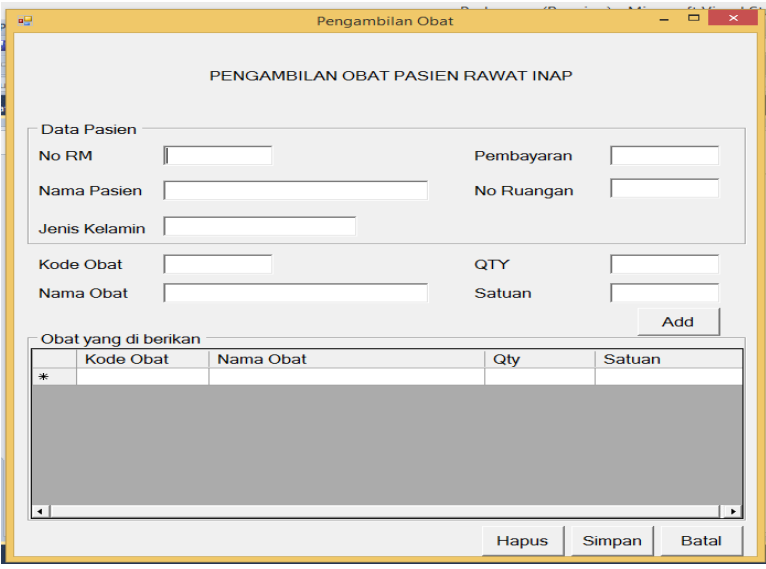

**Gambar 5.16** *Form* **Pengambilan Obat**

### **5.1.2 Implementasi** *Output*

Implementasi *Output* merupakan tahap penerapan dari rancangan *Output* menjadi hasil jadi yang berasal dari *Input* yang diberikan. Berikut adalah implementasi *Output* dari data administrasi pasien rawat inap.

### **1. Laporan Kunjungan Pasien Rawat Inap**

Laporan kunjungan pasien rawat inap ini berisikan laporan kunjungan pasien rawat inap yang telah di Inputkan pada *Form* reservasi rawat inap. Berikut ini adalah gambar hasil *Output* laporan master register . Adapun tampilan dari *Output* laporan kunjungan pasien dapat dilihat pada gambar 5.17 berikut ini :

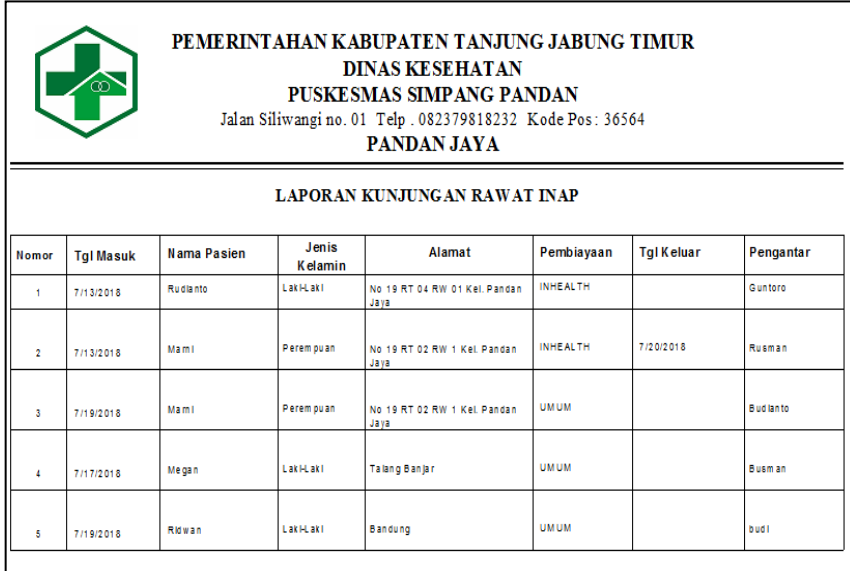

# **Gambar 5.17 Laporan Kunjungan Pasien Rawat Inap**

## **2. Laporan Penggunaan Obat**

Laporan penggunaan obat berisikan tentang laporan penggunaan obat pasien rawat inap puskesmas simpang pandan. Laporan pemakaian obat ini dapat dicetak bulanan. Adapun tampilan *Output* laporan pemakaian obat dapat dilihat pada gambar 5.18 berikut ini:

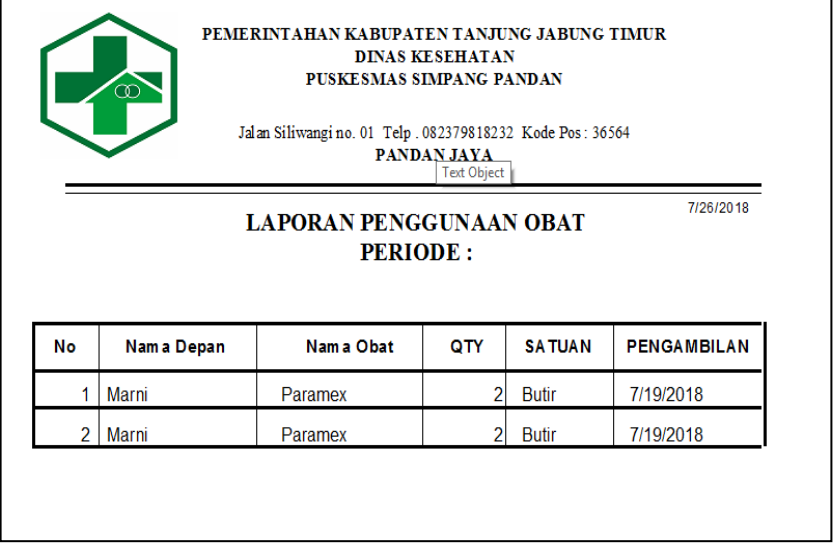

**Gambar 5.18 Laporan Pemakaian Obat**

# **3. Laporan Stok Obat**

Laporan stok obat berisikan tentang laporan stok ketersedian obat yang ada dipuskesmas simpang pandan. Adapun tampilan *Output* stok obat dapat dilihat pada gambar 5.19 berikut ini :

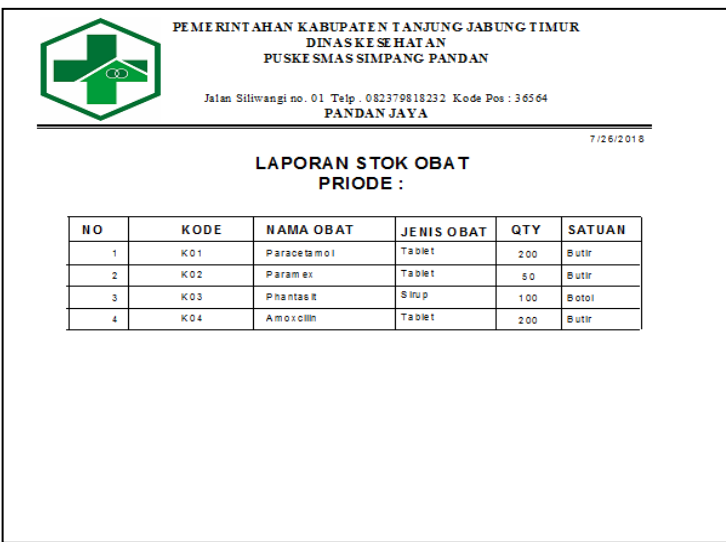

**Gambar 5.19 Laporan Stok Obat**

# **4. Laporan Pendapatan**

Laporan Pendapatan berisikan tentang laporan pendapatan perbulan yang diperoleh oleh puskesmas simpang pandan. Adapun tampilan *Output* pendapatan dapat dilihat pada gambar 5.20 berikut ini :

| ಹ             |            | PEMERINTAHAN KABUPATEN TANJUNG JABUNG TIMUR<br><b>DINASKE SE HATAN</b><br>PUSKE SMAS SIMPANG PANDAN |           |           |
|---------------|------------|----------------------------------------------------------------------------------------------------|-----------|-----------|
|               |            | Jalan Siliwangi no. 01 Telp. 082379818232 Kode Pos: 36564<br><b>PANDAN JAYA</b>                     |           |           |
|               |            | <b>LAPORAN PENDAPATAN PUSKESMAS</b><br>PERIODE:                                                     |           | 7/26/2018 |
|               |            |                                                                                                    |           |           |
|               | Tol Transa | Nm Tindakan                                                                                         | Total     |           |
| Rawat Inap    | 7/19/2018  | Rawat Inap                                                                                          | 25,000    |           |
|               | 7/20/2018  | Rawat Inap                                                                                          | 25.000    |           |
|               |            | Subtotal                                                                                            | 50,000.00 |           |
| Operasi Kecil |            |                                                                                                    |           |           |
|               | 7/19/2018  | Operasi Kecil                                                                                       | 15,000    |           |
|               | 7/20/2018  | Operasi Kecil                                                                                       | 10,000    |           |
|               |            | Subtotal                                                                                            | 25,000.00 |           |

**Gambar 5.20 Laporan Pendapatan**

# **5. Laporan Transaksi**

Laporan transaksi merupan bukti dari pembayaran biaya rawat inap yang dilakukan oleh pasien. Adapun tampilan *Output* laporan transaksi dapat dilihat pada gambar 5.21 berikut ini :

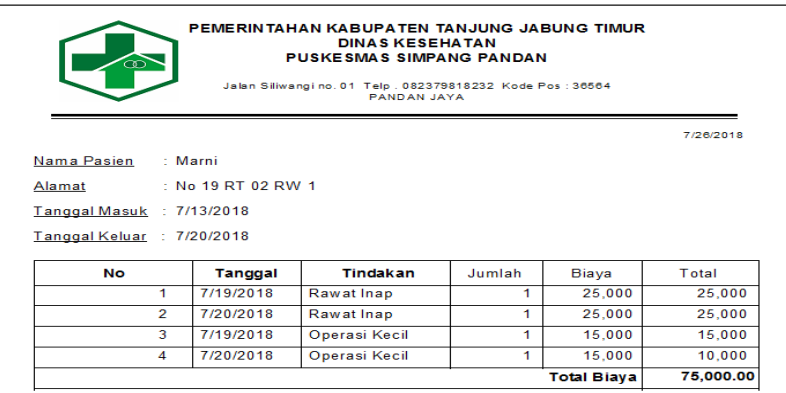

#### **Gambar 5.21 Laporan Transaksi**

## **6. Laporan Rekamedis**

Laporan rekamedis terdiri dari lembar anamnesis dan lembar follow up.

Berikut adalah bentuk dari laporan rekam medis :

| ൈ                          | PEMERINT AHAN KABUPATEN TANJUNG JABUNG TIMUR |               | <b>DINAS KESE HATAN</b><br>PUSKE SMAS SIMPANG PANDAN<br>Jalan Siliwangi no. 01 Telp. 082379818232 Kode Pos: 36564<br>PANDAN JAYA |          |    |    |
|----------------------------|----------------------------------------------|---------------|----------------------------------------------------------------------------------------------------|----------|----|----|
| Nama Pasien                | Ma m I                                       |               |                                                                                                    |          |    |    |
| Tanggal Lahir              | 01 September 1993                            | A lam at      | No 19 RT 02 RW 1 Kel. Pandan Jaya                                                                                                |          |    |    |
| Jenis Kelamin              | Perem puan                                   |               |                                                                                                    |          |    |    |
| Pem blayaan                | <b>INHEALTH</b>                              |               |                                                                                                    |          |    |    |
| Tanggal                    | 13 July 2018                                 |               |                                                                                                    |          |    |    |
| Jenis Kunjungan            | Rujuk Puskesmas                              |               |                                                                                                    |          |    |    |
| Nama Pengantar             | Rusman                                       | <b>Status</b> | Keluarga                                                                                                    |          |    |    |
| Keadaan Pasien Saat Tiba : |                                              |               |                                                                                                    |          |    |    |
| <b>AN AMNESA</b>           |                                              |               |                                                                                                    |          |    |    |
| Keluhan                    | Nyeri di perut                               |               |                                                                                                    |          |    |    |
| <b>Diagnosa</b>            | Malag Kronis                                 |               |                                                                                                    |          |    |    |
| 30<br>Kesadaran            |                                              | 120/60<br>td  | 30<br>Na di                                                                                                    | 20<br>RR | T. | 60 |
| 19<br>Kepala               |                                              | Paru - Paru   |                                                                                                    |          |    |    |
| 19<br>Mata                 |                                              |               |                                                                                                    |          |    |    |
|                            |                                              |               |                                                                                                    |          |    |    |

**Gambar 5.22 Lembar Anamnesis**

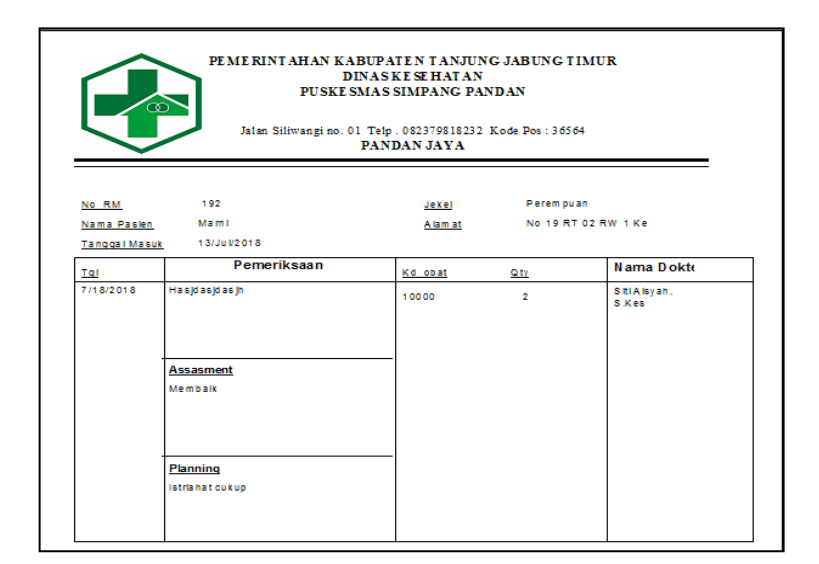

**Gambar 5.23 Lembar Follow Up**

### **5.2 Pengujian Sistem / Perangkat Lunak**

Pengujian yang digunakan untuk menguji sistem informasi rawat inap pasien dipuskesmas simpang pandan ini menggunkan metode pengujian *black box*. Pengujian *black box* berfokus pada persyaratan fungsional perangkat lunak. Pengujian *black box* sendiri merupakan pengujian fungsional yang diadakan di lingkungan pembangun. Pengujian sistem dilakukan terhadap hasil perancangan sistem yang telah dibangun. Hasil dari pengujian yang dilakukan dapat dilihat pada tebel berikut :

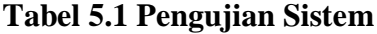

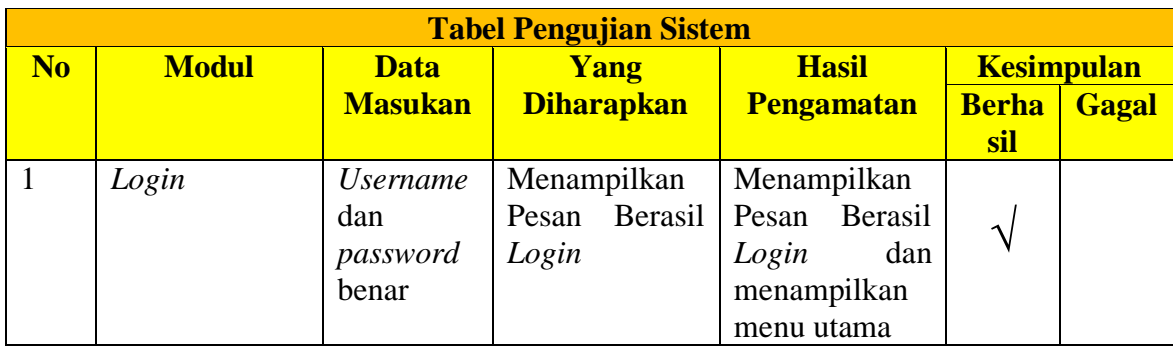

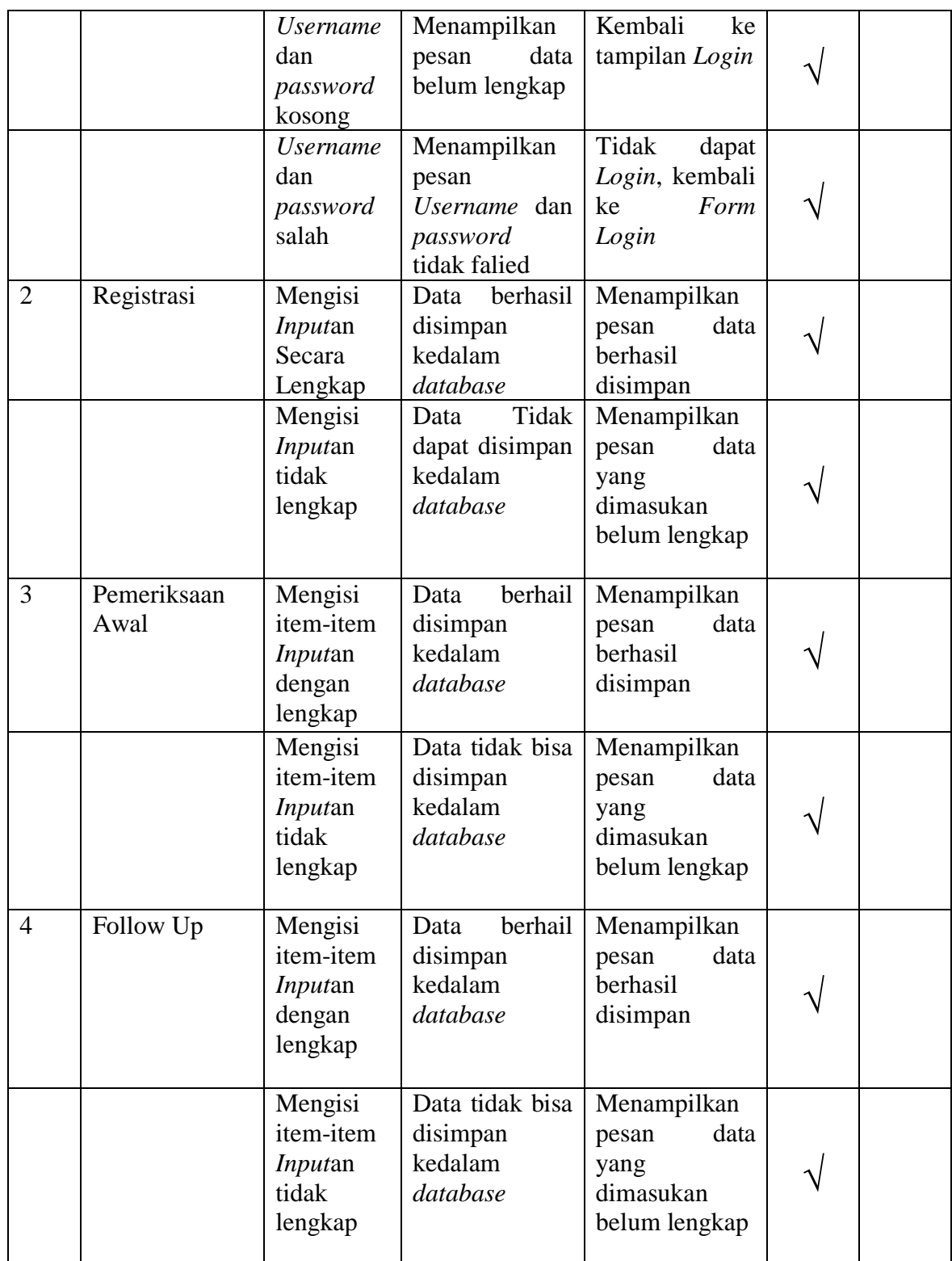

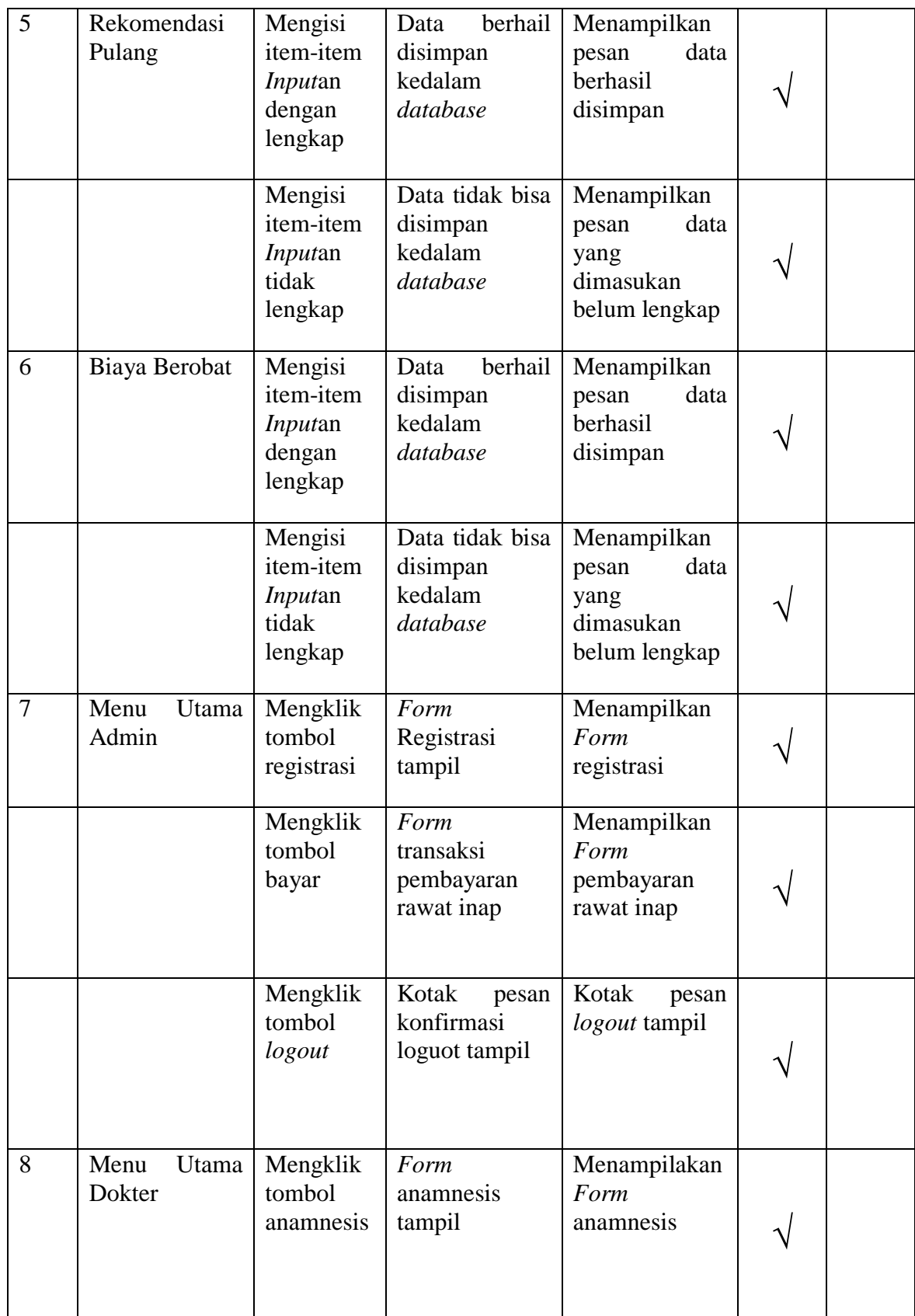

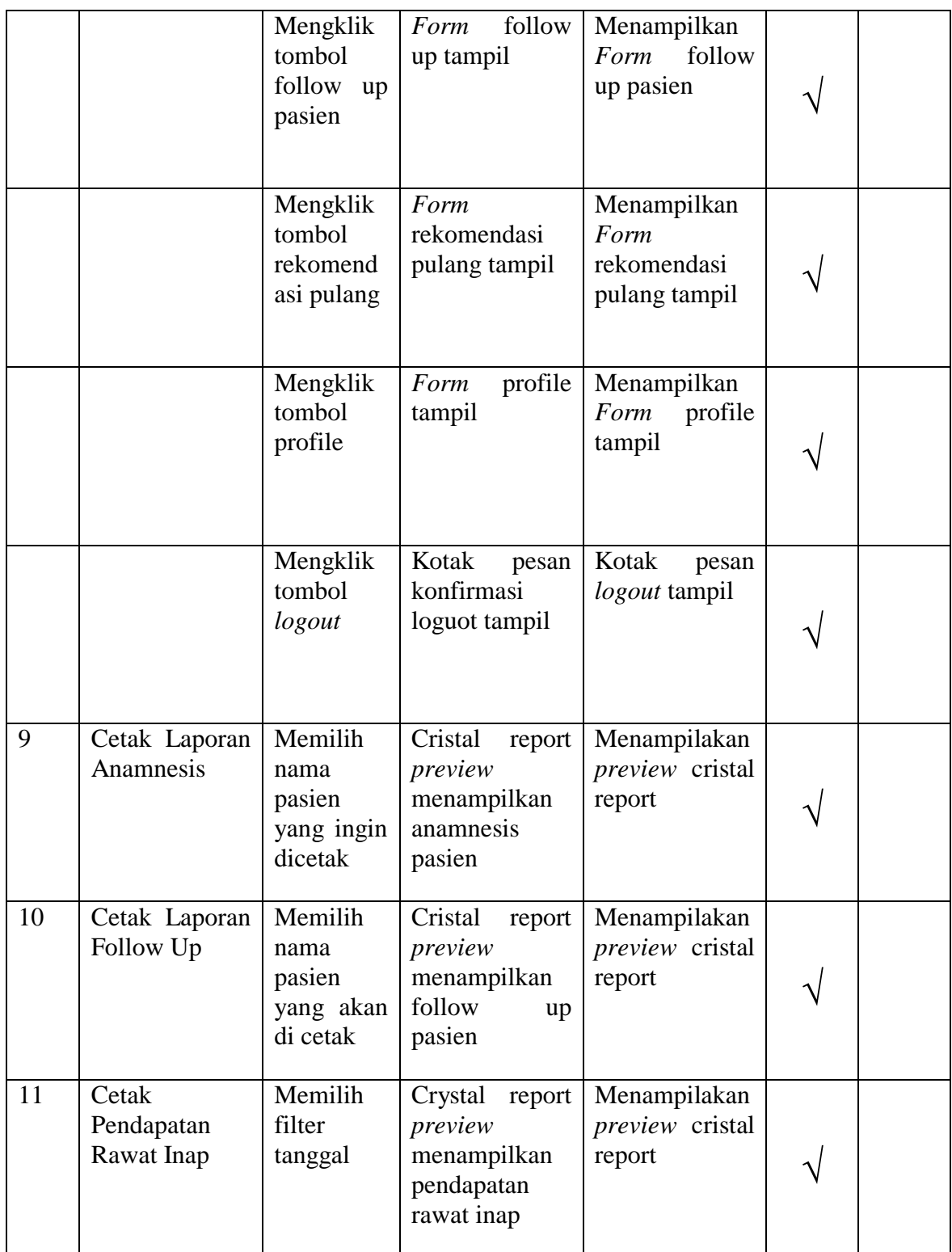

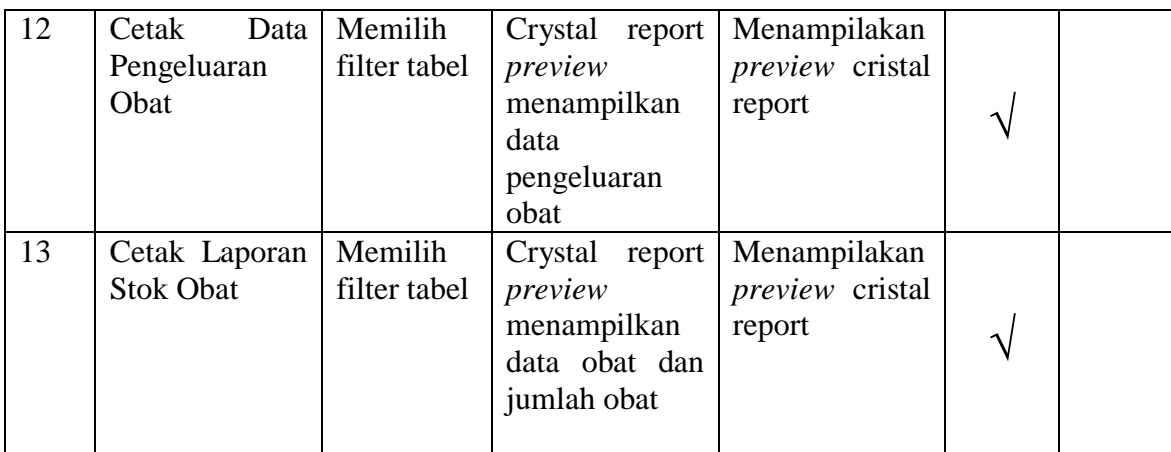

### **5.3 Analisis Hasil Yang Diperoleh Sistem**

Dari hasil yang dicapai setelah melakukan pengujian, sistem memiliki

kelebihan dan kekurangan adapun kelebihan dan kekurangan tersebut antara lain.

- 1. Sistem yang dibangun memudahkan bagian administrasi untuk memuat data-data pasien berobat dipuskesmas yang baru berobat ataupun yang berobat ulang.
- 2. Dengan program ini proses pengolahan data rawat inap yang diinginkan menjadi lebih efektif dan efisien.
- 3. Mempercepat proses pembuatan laporan yang diinginkan, baik itu mengenai data dokter, pasien, kunjungan pasien, pembayaran, pemeriksaan pasien, rawat inap.
- 4. Dengan program ini memudahkan bagian apotek dalam mengelola data stok obat yang ada di puskesmas